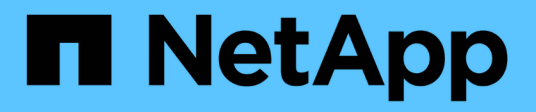

## **Iniciar las relaciones de SnapVault**

Snap Creator Framework

NetApp October 22, 2024

This PDF was generated from https://docs.netapp.com/es-es/snap-creator-framework/sap-hanaops/task\_starting\_the\_snapvault\_relationships\_with\_data\_ontap\_operating\_in\_7\_mode.html on October 22, 2024. Always check docs.netapp.com for the latest.

# **Tabla de contenidos**

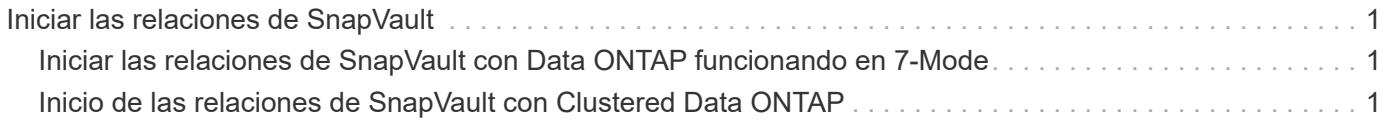

## <span id="page-2-0"></span>**Iniciar las relaciones de SnapVault**

Es necesario iniciar la relación de SnapVault con Data ONTAP en 7-Mode y Clustered Data ONTAP.

## <span id="page-2-1"></span>**Iniciar las relaciones de SnapVault con Data ONTAP funcionando en 7-Mode**

Puede iniciar una relación de SnapVault con comandos ejecutados en el sistema de almacenamiento secundario.

1. En los sistemas de almacenamiento que ejecutan Data ONTAP en 7-Mode, se deben iniciar las relaciones de SnapVault ejecutando el siguiente comando:

```
hana2b> snapvault start -S hana1a:/vol/data_00001/mnt00001
/vol/backup_data_00001/mnt00001
Snapvault configuration for the qtree has been set.
Transfer started.
Monitor progress with 'snapvault status' or the snapmirror log.
hana2b>
hana2b> snapvault start -S hana1a:/vol/data_00003/mnt00003
/vol/backup_data_00003/mnt00003
Snapvault configuration for the qtree has been set.
Transfer started.
Monitor progress with 'snapvault status' or the snapmirror log.
hana2b>
hana2b> snapvault start -S hana1b:/vol/data_00002/mnt00002
/vol/backup_data_00002/mnt00002
Snapvault configuration for the qtree has been set.
Transfer started.
Monitor progress with 'snapvault status' or the snapmirror log.
hana2b>
```
# $\left(\dagger\right)$

Es recomendable utilizar una red dedicada para el tráfico de replicación. En ese caso, configure el nombre de host de esta interfaz en las controladoras de almacenamiento principales. En lugar de hana1b y hana1a, el nombre del host podría ser hana1a-rep y hana1b-rep.

### <span id="page-2-2"></span>**Inicio de las relaciones de SnapVault con Clustered Data ONTAP**

Debe definir una política de SnapMirror antes de iniciar una relación de SnapVault.

1. En el caso de los sistemas de almacenamiento que ejecutan Clustered Data ONTAP, puede iniciar las

relaciones de SnapVault ejecutando el siguiente comando.

```
hana::> snapmirror policy create -vserver hana2b -policy SV HANA
hana::> snapmirror policy add-rule -vserver hana2b -policy SV HANA
-snapmirror-label daily -keep 20
hana::> snapmirror policy add-rule -vserver hana2b -policy SV HANA
-snapmirror-label hourly -keep 10
hana::> snapmirror policy show -vserver hana2b -policy SV HANA
                    Vserver: hana2b
      SnapMirror Policy Name: SV_HANA
                Policy Owner: vserver-admin
                Tries Limit: 8
           Transfer Priority: normal
  Ignore accesstime Enabled: false
     Transfer Restartability: always
                  Comment: -
       Total Number of Rules: 2
                 Total Keep: 8
                      Rules: Snapmirror-label Keep Preserve Warn
                             ----------------- ---- -------- ----
                           daily 20 false 0
                           hourly 10 false 0
```
La directiva debe contener reglas para todas las clases de retención (etiquetas) que se utilicen en la configuración de Snap Creator. Los comandos anteriores muestran cómo crear una política de SnapMirror dedicada SV\_HANA

2. Para crear e iniciar la relación de SnapVault en la consola de clústeres del clúster de backup, ejecute los siguientes comandos.

```
hana::> snapmirror create -source-path hanala:hana data -destination
-path
hana2b:backup hana data -type XDP -policy SV HANA
Operation succeeded: snapmirror create the relationship with destination
hana2b:backup hana data.
hana::> snapmirror initialize -destination-path hana2b:backup hana data
-type XDP
```
#### **Información de copyright**

Copyright © 2024 NetApp, Inc. Todos los derechos reservados. Imprimido en EE. UU. No se puede reproducir este documento protegido por copyright ni parte del mismo de ninguna forma ni por ningún medio (gráfico, electrónico o mecánico, incluidas fotocopias, grabaciones o almacenamiento en un sistema de recuperación electrónico) sin la autorización previa y por escrito del propietario del copyright.

El software derivado del material de NetApp con copyright está sujeto a la siguiente licencia y exención de responsabilidad:

ESTE SOFTWARE LO PROPORCIONA NETAPP «TAL CUAL» Y SIN NINGUNA GARANTÍA EXPRESA O IMPLÍCITA, INCLUYENDO, SIN LIMITAR, LAS GARANTÍAS IMPLÍCITAS DE COMERCIALIZACIÓN O IDONEIDAD PARA UN FIN CONCRETO, CUYA RESPONSABILIDAD QUEDA EXIMIDA POR EL PRESENTE DOCUMENTO. EN NINGÚN CASO NETAPP SERÁ RESPONSABLE DE NINGÚN DAÑO DIRECTO, INDIRECTO, ESPECIAL, EJEMPLAR O RESULTANTE (INCLUYENDO, ENTRE OTROS, LA OBTENCIÓN DE BIENES O SERVICIOS SUSTITUTIVOS, PÉRDIDA DE USO, DE DATOS O DE BENEFICIOS, O INTERRUPCIÓN DE LA ACTIVIDAD EMPRESARIAL) CUALQUIERA SEA EL MODO EN EL QUE SE PRODUJERON Y LA TEORÍA DE RESPONSABILIDAD QUE SE APLIQUE, YA SEA EN CONTRATO, RESPONSABILIDAD OBJETIVA O AGRAVIO (INCLUIDA LA NEGLIGENCIA U OTRO TIPO), QUE SURJAN DE ALGÚN MODO DEL USO DE ESTE SOFTWARE, INCLUSO SI HUBIEREN SIDO ADVERTIDOS DE LA POSIBILIDAD DE TALES DAÑOS.

NetApp se reserva el derecho de modificar cualquiera de los productos aquí descritos en cualquier momento y sin aviso previo. NetApp no asume ningún tipo de responsabilidad que surja del uso de los productos aquí descritos, excepto aquello expresamente acordado por escrito por parte de NetApp. El uso o adquisición de este producto no lleva implícita ninguna licencia con derechos de patente, de marcas comerciales o cualquier otro derecho de propiedad intelectual de NetApp.

Es posible que el producto que se describe en este manual esté protegido por una o más patentes de EE. UU., patentes extranjeras o solicitudes pendientes.

LEYENDA DE DERECHOS LIMITADOS: el uso, la copia o la divulgación por parte del gobierno están sujetos a las restricciones establecidas en el subpárrafo (b)(3) de los derechos de datos técnicos y productos no comerciales de DFARS 252.227-7013 (FEB de 2014) y FAR 52.227-19 (DIC de 2007).

Los datos aquí contenidos pertenecen a un producto comercial o servicio comercial (como se define en FAR 2.101) y son propiedad de NetApp, Inc. Todos los datos técnicos y el software informático de NetApp que se proporcionan en este Acuerdo tienen una naturaleza comercial y se han desarrollado exclusivamente con fondos privados. El Gobierno de EE. UU. tiene una licencia limitada, irrevocable, no exclusiva, no transferible, no sublicenciable y de alcance mundial para utilizar los Datos en relación con el contrato del Gobierno de los Estados Unidos bajo el cual se proporcionaron los Datos. Excepto que aquí se disponga lo contrario, los Datos no se pueden utilizar, desvelar, reproducir, modificar, interpretar o mostrar sin la previa aprobación por escrito de NetApp, Inc. Los derechos de licencia del Gobierno de los Estados Unidos de América y su Departamento de Defensa se limitan a los derechos identificados en la cláusula 252.227-7015(b) de la sección DFARS (FEB de 2014).

### **Información de la marca comercial**

NETAPP, el logotipo de NETAPP y las marcas que constan en <http://www.netapp.com/TM>son marcas comerciales de NetApp, Inc. El resto de nombres de empresa y de producto pueden ser marcas comerciales de sus respectivos propietarios.